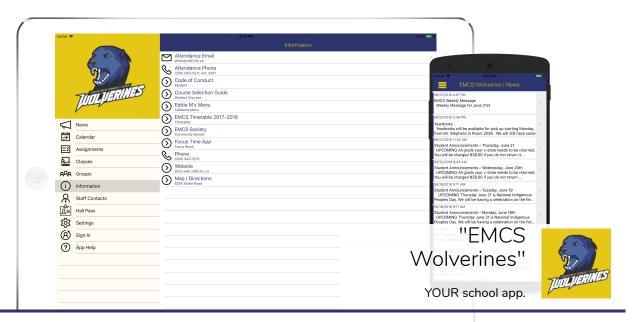

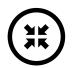

## DO IT YOUR WAY.

Get your important updates via app notifications, emails, or text messages.

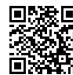

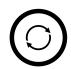

### STAY UP-TO-DATE.

Information from school websites, social media, and much more in ONE place.

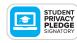

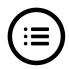

## STAY ORGANIZED.

Personalized calendar and block schedule.

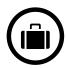

## TAKE IT WITH YOU.

Important phone numbers, school info, and websites in one place on your phone & tablet.

# GET THE APP! Available on the App Store Google Play

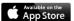

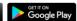

### iPhone/iPad/iPod Touch/Android:

Open your web browser. Type "emcs.appazur.com". Then tap the "App Store" or "Google Play" button.

### OR:

Open the "App Store" app on your iPhone/iPad. Search for "EMCS Wolverines". Tap "Get". It's free!

#### Windows/Mac:

Type "emcs.appazur.com" into your Chrome or Safari browser.

### **GET STARTED!!**

- Tap the menu button (" "icon at the top left).
- In the menu, tap "Sign In". Use your school account if you have one. Otherwise: If you have not signed in before, "Sign Up" for a new account.
- Tap "Classes" in the menu, then tap the gear to select your classes.
- Tap "Groups" in the menu, then tap the gear to select your clubs, teams, and other groups that you belong to.
- In the menu, tap the " " with your name next to it, and pick how you want to receive notifications.